GDC 2020

## **Writing Tools Faster**

**Design Decisions to Accelerate Tool Development**

Niklas Gray

CTO, Our Machinery, C@niklasfrykholm

#### **Who am I?**

My name is Niklas Gray, I write game engines:

Diesel In-house engine at Grin (Ghost Recon, Payday) Bitsquid Commercial game engine (Vermintide, Helldivers) Stingray Bitsquid rebranded by Autodesk The Machinery Let's make another game engine!

## **In This Talk**

- Why is writing tools so hard? (for us)
- What can we do about it?

#### **Tools: A Brief History of Failure**

#### **Bitsquid 1.0: Our Users Can Make Their Own Tools!**

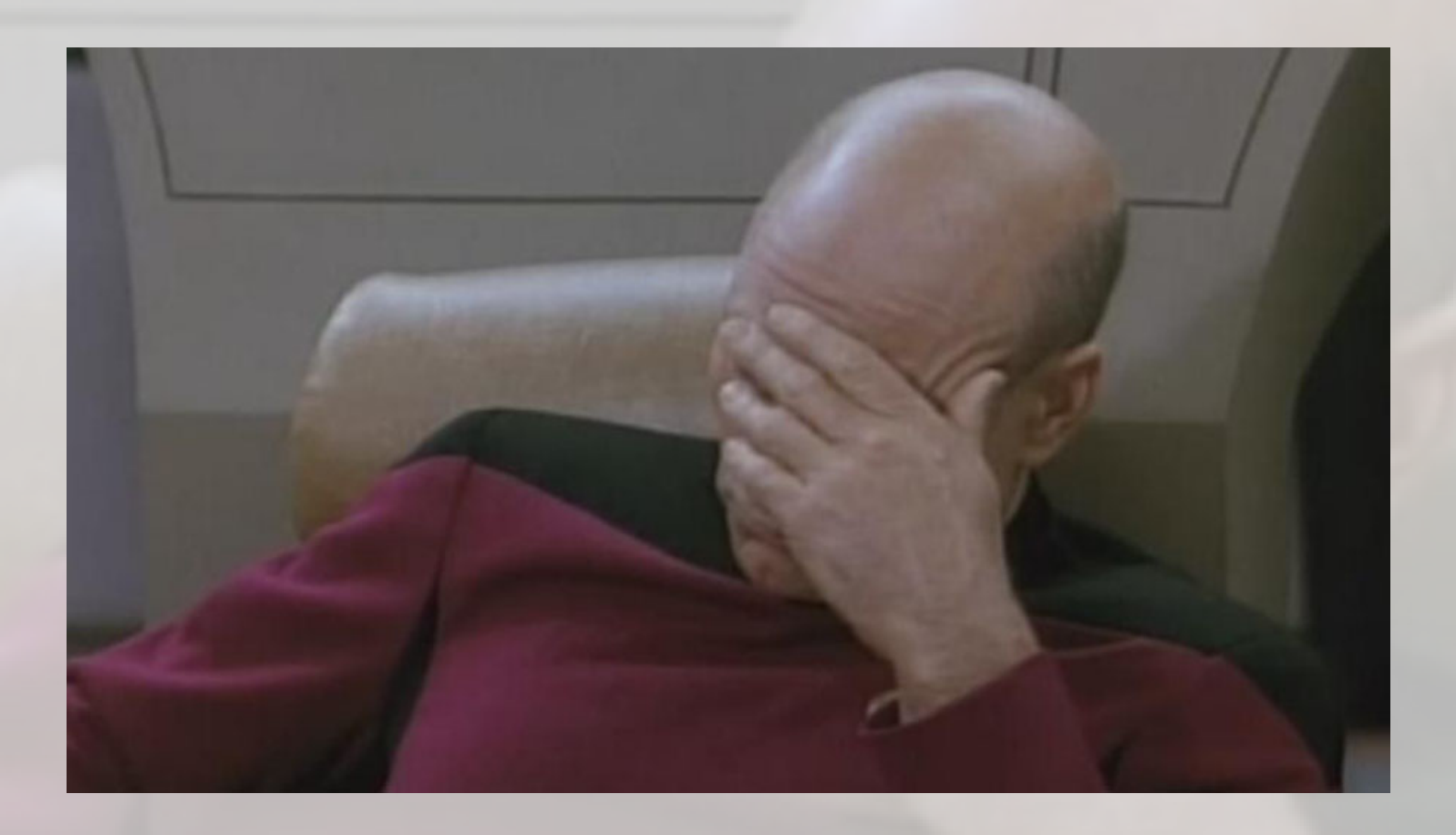

#### $\Box$   $\times$ ※ Preview Particle Editor

View Test

#### **Bitsquid 2.0**  $0.1$ I size

e over lifetime

Let's hack together something quickly in WinForms

 $+/-$  0

- Kind of ugly
- No clear overall plan, hard to maintain $10$

Jse system lifetime

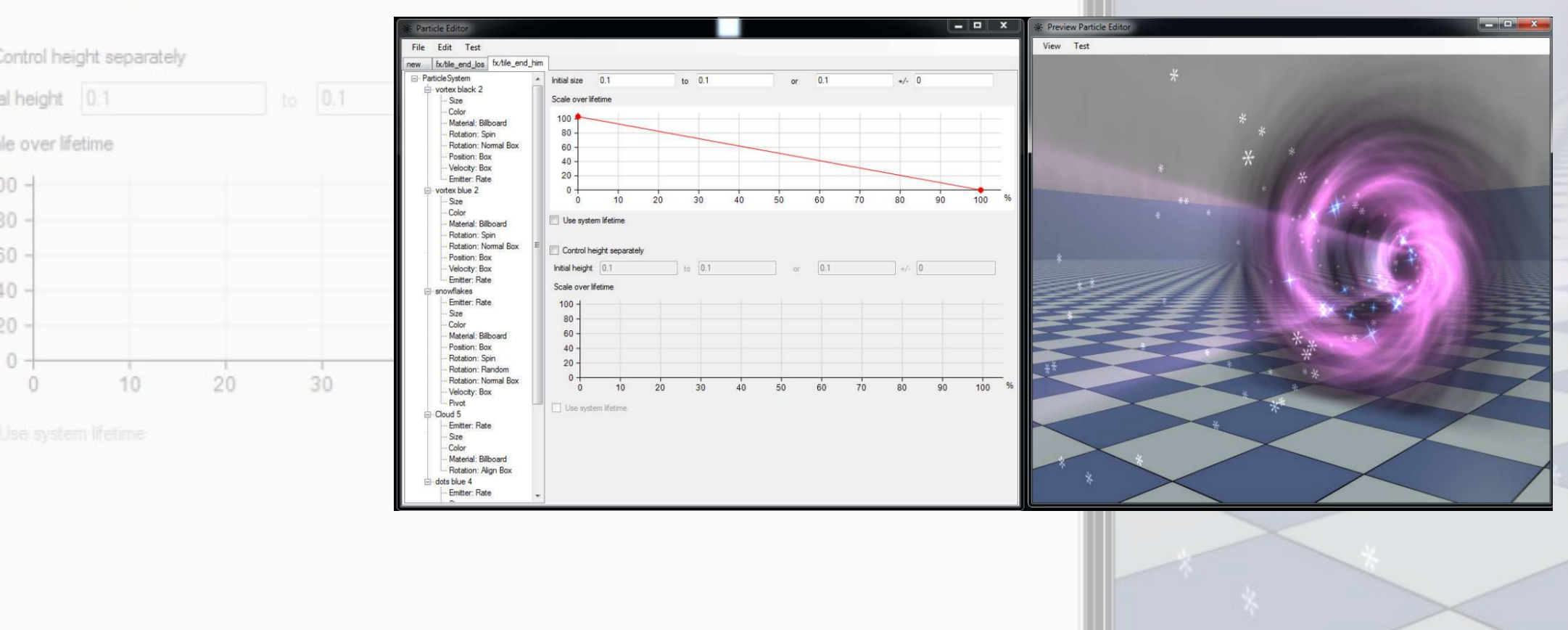

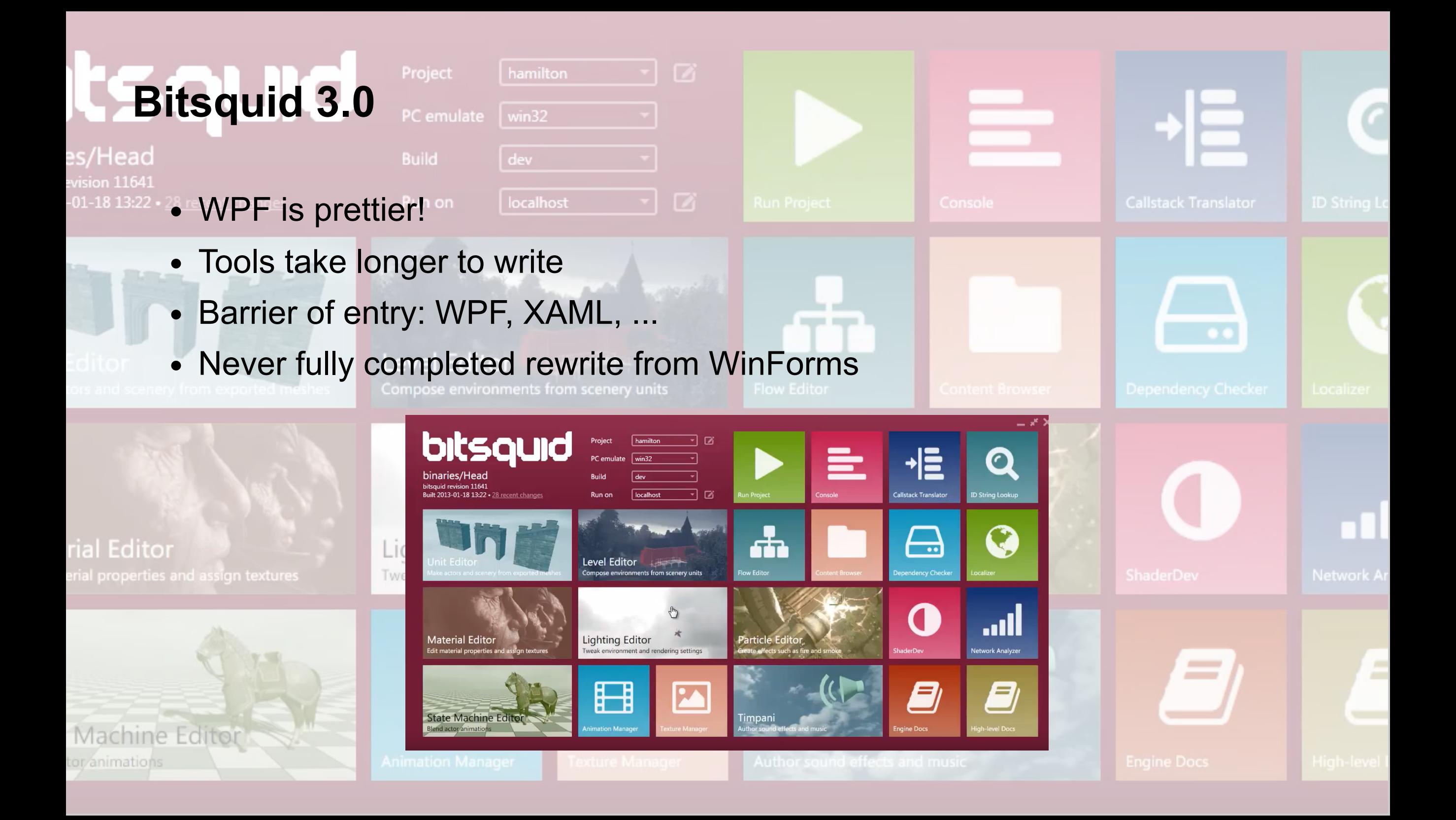

#### **Stingray**

- Web platform (in theory)
	- Platform independent
	- Reuse web expertise
- Tech stack getting crazy
	- C#, Lua, C++ , WPF, WinForms, Chromium, Qt, JavaScript, Angular, WebSockets
- Tools take even longer

Main\_Sprag Salbas

• Never completed this rewrite either!

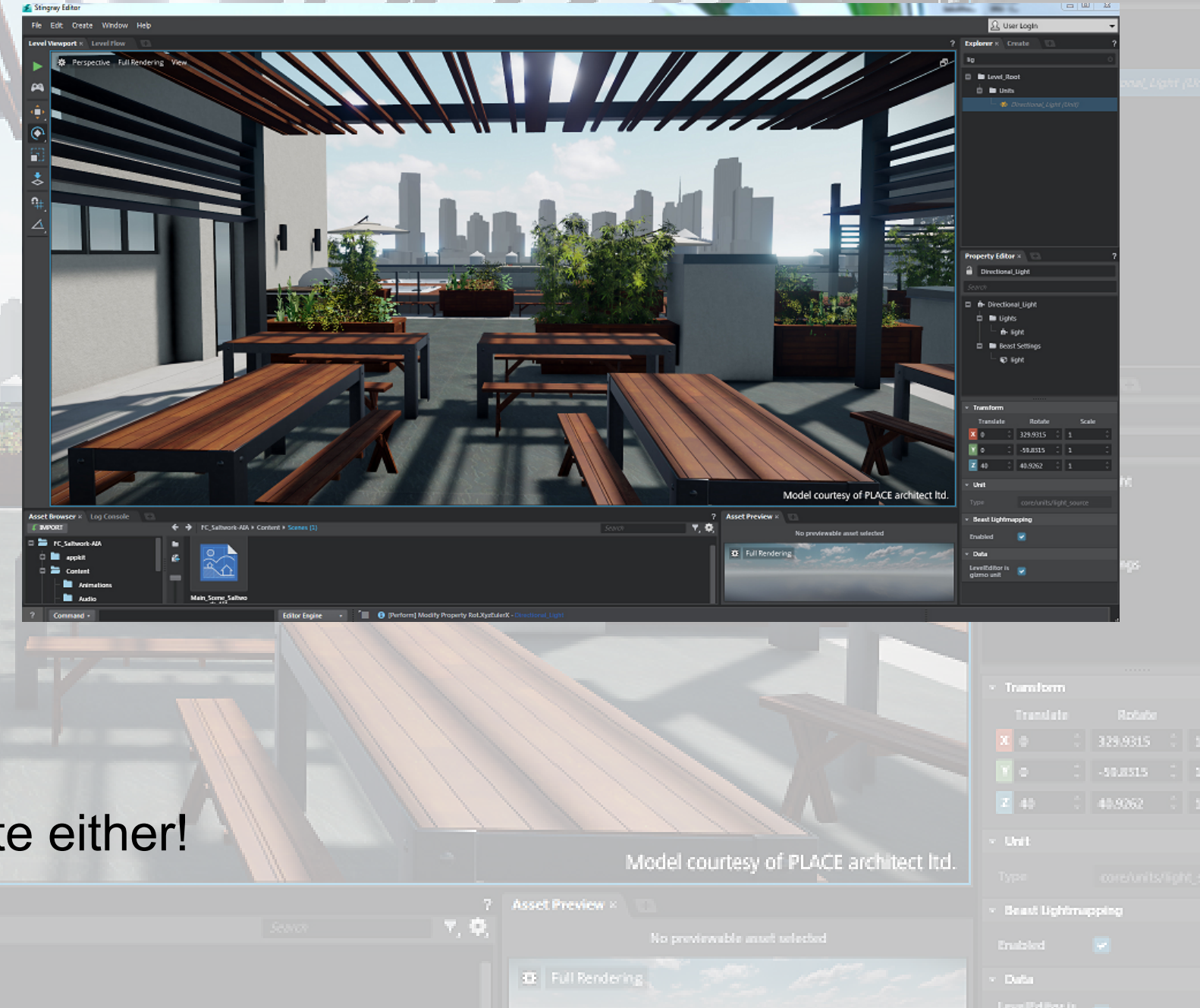

User Logi:

## **Bitsquid/Stingray Problems**

- 1. Keep changing frameworks
- 2. Tools take too long to write
- 3. Lackluster performance

End result: Bad tools!

How do we fix it?

## **Why Change Frameworks?**

- Sometimes: bad decisions
- Sometimes: tech gets outdated or abandoned
	- Swing, Delphi, Hypercard, Flash, NaCl, Python 2, ...
- Running on abondoned tech gets painful

## **Why Did Writing Tools Take So Long?**

- Every little thing needed an UI (designed, coded, tested)
- Features: Undo, copy/paste, serialize, drag-and-drop, ...
- A deep tech stack is hard to understand
	- Bug in Angular, JavaScript, WebSocket, Chromium, C#, Lua or C++?
	- Complicates everything!
- Only tool people understood the tool stack: silos

#### **Why Did We Have Performance Problems?**

- Standard web practices didn't always work
	- Not always a performance mind set
	- Game development has more stuff!
- Fixing performance often required a full rewrite
- The deep stack made the issues harder to find

## **How Do We Fix it?**

- Automate undo, copy/paste, etc with a well-defined data model
	- Less busy-work
- Minimize and own the tech stack
	- Make things explicit and easy to understand
	- Avoid changing frameworks
	- Control performance
- Reuse UIs and generate them automatically from data
	- Properties, Tree, Graph, etc
	- Don't have to create an UI for everything.

#### **Data Model**

#### **The Truth**

- Represent all data in a uniform way
- Operations (Undo, etc) can be defined on the data model

Objects with Types and Properties: (reference, subobject)

OSSECT TYPE

**UBJECT** 

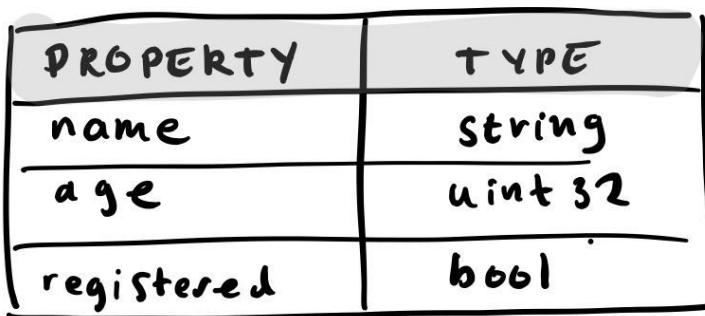

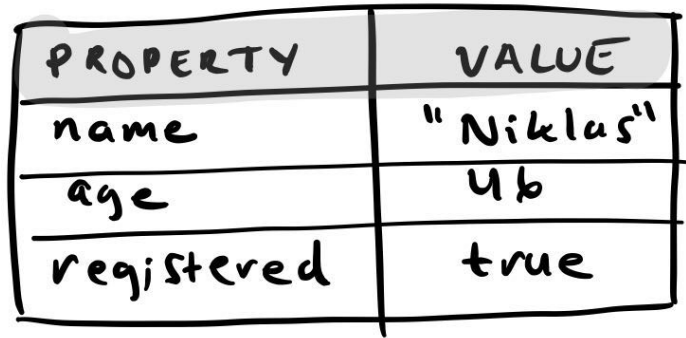

#### **Lock-Free Multithread Access**

- Changing the data is a two phase process: write/commit
- *Write* creates a new copy of the object for modification
- *Commit* atomically switches the old copy for the new
- Readers can read the data without locking
	- o Old read copies eventually garbage collected

```
W = \begin{bmatrix} \text{begin} \\ \text{with} \end{bmatrix}set_property(W, NAME,
"Niklas")
set property(W, AGE, 46)
commit(W)
```
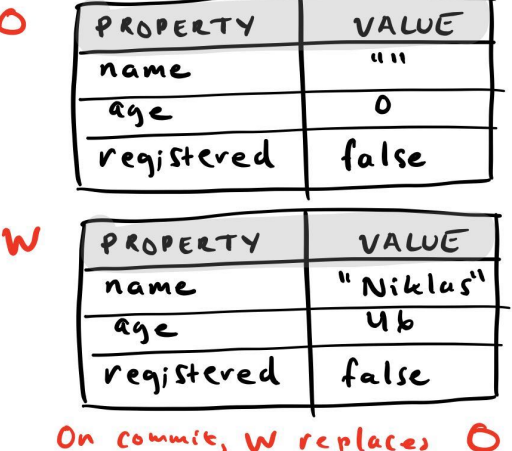

#### **Undo**

- On *Commit* save the old and new object versions in current undo scope
- On *Undo* reinstate the old data
- An undo scope can contain multiple changes to different objects

```
US = create_undo_scope(T)
W = \begin{bmatrix} \text{begin} \\ \text{with} \end{bmatrix}set_property(W, NAME,
"Niklas")
set_property(W, AGE, 46)
commit(W, US)
```

```
undo(T, US)
```

| C | PROPERTY   | VALUE        |
|---|------------|--------------|
|   | name       | $\mathbf{u}$ |
|   | age        |              |
|   | registered | false        |
|   |            |              |
| W | PROPERTY   | VALUE        |
|   | name       | "Niklas"     |
|   | age        |              |
|   | registered | false        |

On commit, W replaces C

#### **Prefabs/Prototypes**

- An object can specify another object as its prototype
- "Inherits" properties, but can "override" them

```
US = create_undo_scope(T)
OLDER_ME = create_object_from_prototype(T, ME, US)
W = begin_write(OLDER_ME)
set_property(W, AGE, 47)
commit(W, US)
```
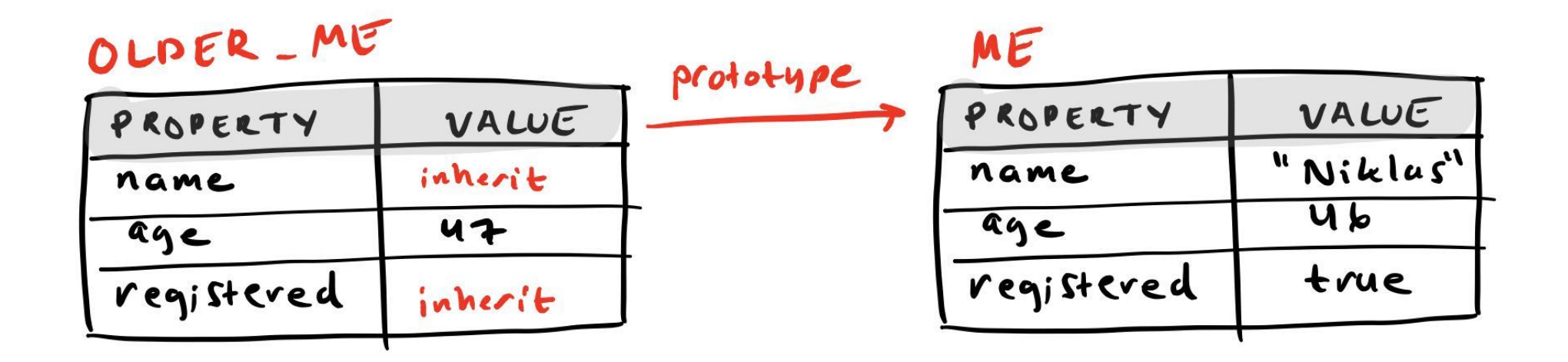

#### **Live Collaboration**

- On *commit* compute a delta between old and new object versions
- Transmit delta over wire to other collaborators

#### $\bullet$  0:00 / 0:29

 $\blacksquare() \qquad \blacksquare \qquad \qquad \vdots$ 

#### **The Truth: Pros & Cons**

- Lots of functionality "for free"
- Even advanced features: collaboration, prototyping

Cons

- Some data is not represented well in key-value format (e.g. long text)
- The system is complex and sits at the center of everything
	- No easy way for other systems to "opt-out"
	- Scary to make modifications

#### **Minimized Tech Stack**

## **Our Stack**

- Everything is written in C
- Very few external dependencies

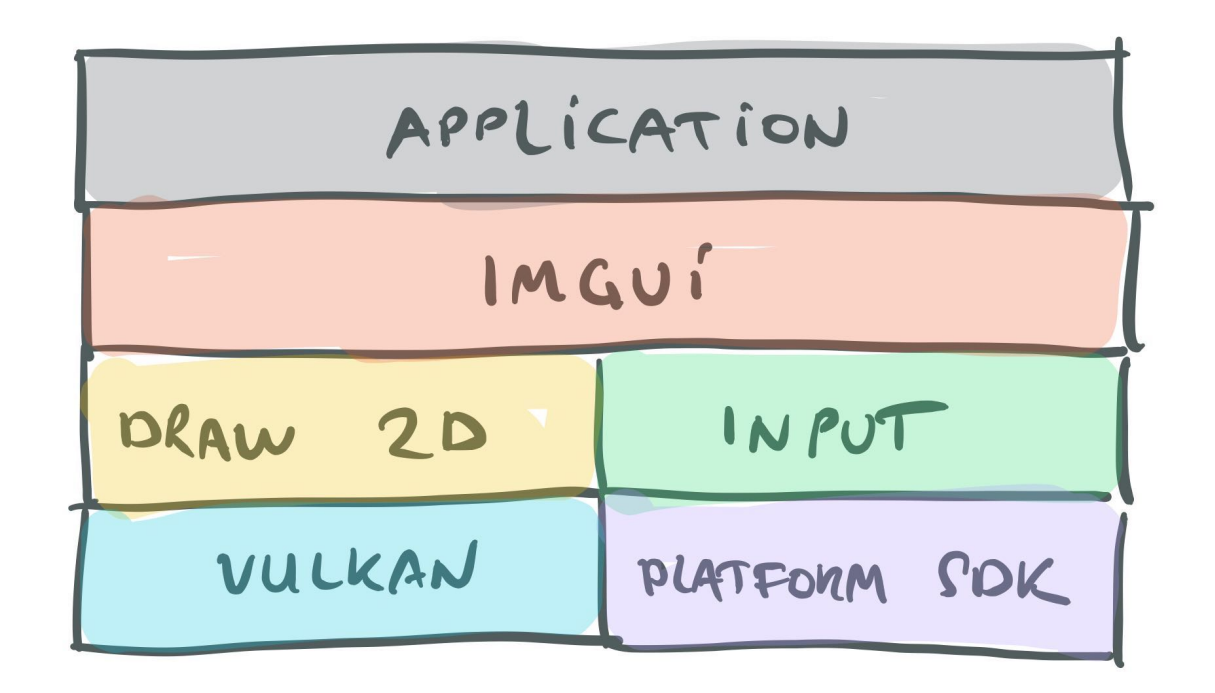

## **Draw 2D: 2D Drawing Library For UI**

- stroke rect(), fill rect(), etc
- Writes data directly into vertex buffer & index buffer
- Entire UI rendered in a single draw call
- <https://ourmachinery.com/post/ui-rendering-using-primitive-buffers/>

## **Draw 2D: Clipping**

- Clip rects are written to the vertex buffer
- Pixel shader clips against rect

#### **Draw 2D: Overlays**

- Overlay images (popups) are drawn to a separate index buffer
- Concatenated before submitting draw call
- Note: overlay will be clipped to window

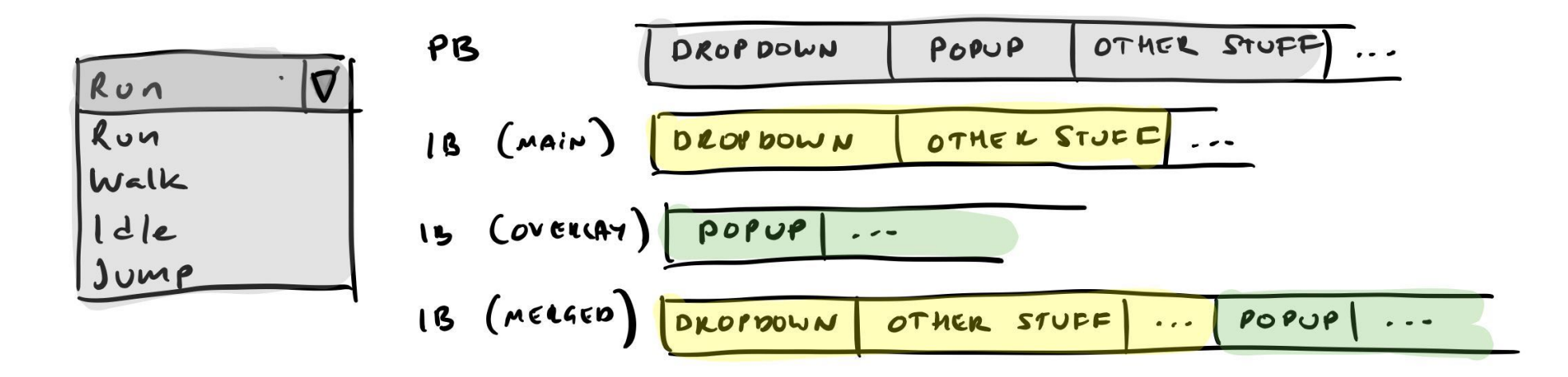

- Immediate mode GUI no create/destroy
- Single call to draw control and handle interaction

```
if (ui_api->button(ui, &(ui_button_t){.rect = button_r, .text =
"OK"}))
    logger_api->printf(LOG_TYPE_INFO,
"OK was pressed!");
```

```
bool cb = false;ui_api->checkbox(ui, &(ui_checkbox_t){ .rect = box_r, .text =
"Check!" }, &cb);
```
- Every control is drawn every frame
- Controls don't have permanent existence, but they're identified by an ID
- We keep track of the ID the user is hovering over or interacting with

#### **IMGUI: Pros & Cons**

- More straightforward code flow (debugging, profiling)
- No need to synchronize state
- Redraw every frame -- expensive?
	- Viewport typically wants to render every frame anyway
	- Can do it just on mouse/keyboard events
	- Easy to match performance to what is shown on screen
- New mindset: no objects to talk to
	- Can usually find ways around it

#### $\bullet$  0:00 / 0:48

 $\begin{tabular}{lllllllll} \multicolumn{2}{l}{{\color{red}\blacktriangle\textbf{B}}} & \multicolumn{2}{l}{\color{blue}\textbf{B}} & \multicolumn{2}{l}{\color{blue}\textbf{B}} & \multicolumn{2}{l}{\color{blue}\textbf{B}} \\ \multicolumn{2}{l}{\color{blue}\textbf{A}}} & \multicolumn{2}{l}{\color{blue}\textbf{B}} & \multicolumn{2}{l}{\color{blue}\textbf{B}} & \multicolumn{2}{l}{\color{blue}\textbf{B}} & \multicolumn{2}{l}{\color{blue}\textbf{B}} \\ \multicolumn{2}{l}{\color{blue}\textbf{A}} & \multicolumn$ 

#### **IMGUI Gotchas Example: Overlap**

- In retained: we would just loop over all nodes
- We can't do: if (in rect(mouse,r) && button down)
	- Node 1 would get click that should go to Node 2
- Fix: frame delay

```
if (in_rect(mouse, r))
    ui.next_hover = id;
if (ui.hover == id && button_down)
    ...;
```
- At end of frame: ui.hover = ui.next hover
- Node 2 will overwrite ui.next hover

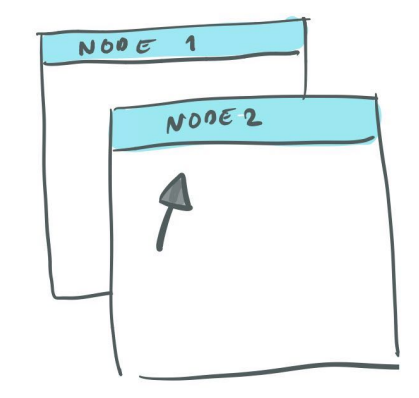

#### **Layouting**

// No need for "layout managers" -- instead we split rects directly in code

```
rect_t header_r = rect_split_off_top(r, header_height, margin);
rect t search r = rect split off right(header r, search width, margin);
rect t footer r = rect split off bottom(r, footer height, margin);
```

```
rect_t tree_r, browser_r;
ui_api->splitter_x(ui, &(ui_splitter_t){.rect = r}, &bias, &tree_r, &browser_r);
```
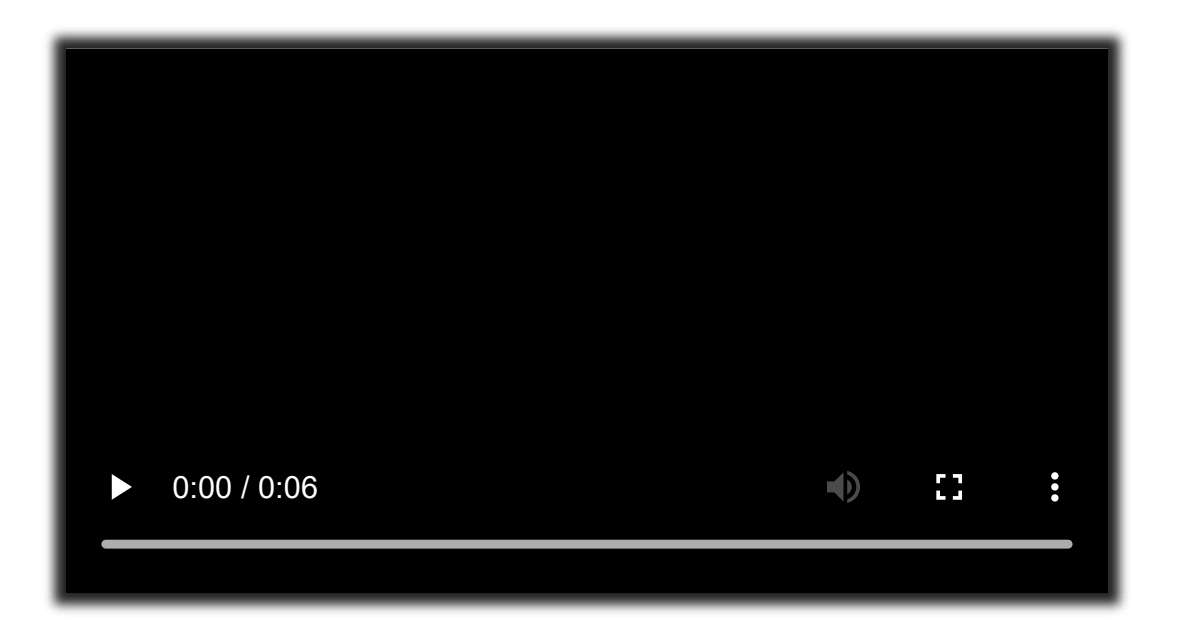

#### **Custom Controls**

- Easy to implement custom control: draw + input interaction
- No distinction between "built-in" and "custom" controls

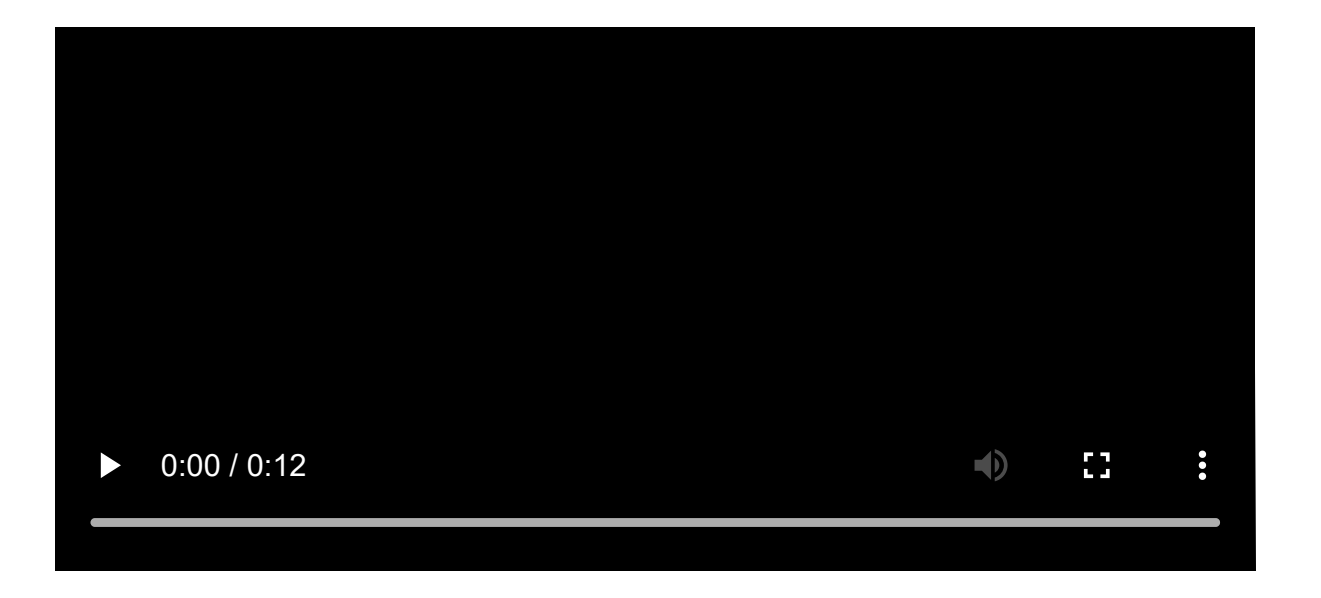

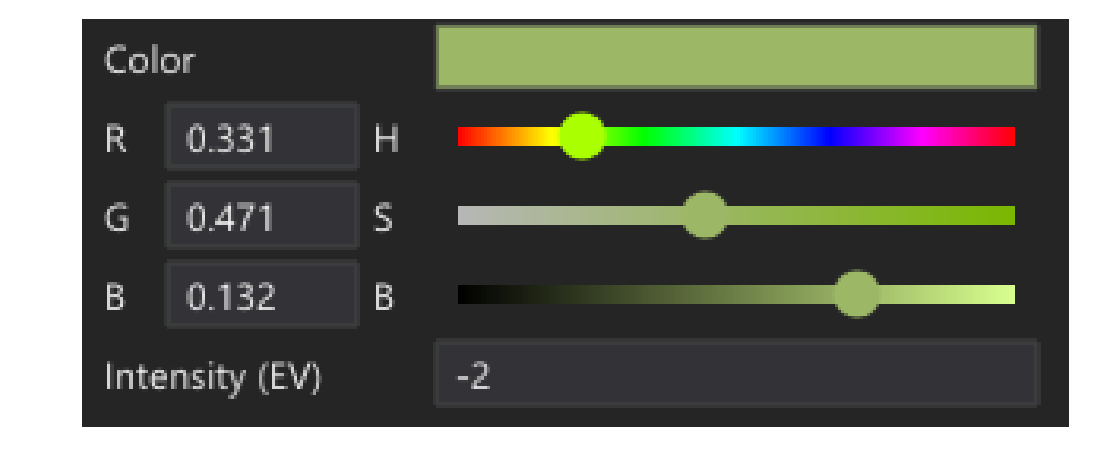

```
static void ui drag number(ui o *ui, uistyle t *style, const ui drag number t *c, float *value)
\{ui buffers t uib = ui api->buffers(ui);
   const uint64 t id = c->id ? c->id : ui api->make id(ui);
   if (vec2 in rect(uib.input->mouse pos, c->rect) && !uib.activation->next hover in overlay)
```
uib.activation->next hover = id;

```
 if (uib.activation->hover == id && uib.input->left_mouse_pressed)
    ui api->set active(ui, id);
```

```
 if (uib.activation->active == id) {
    const float dx = uib.input->mouse delta.x;
    *value = active->original value + dx / 50.0f * fabsf(active->original value);
    if (uib.input->left mouse released)
        ui api->set active(ui, \theta);
 }
if (uib.activation->active == id || uib.activation->hover == id)
```

```
 style->color = colors[UI_COLOR_SELECTION];
```
}

```
 char text[32];
 sprintf(text, "%.7g", *value); 
draw2d api->draw text(uib.vbuffer, *uib.ibuffers, style, c->rect, text, n);
```
#### **In Summary**

- Full control of the stack easier to understand
- Same language/API as rest of engine, no artificial barriers

Cons:

- You start from scratch (~6 man-months of work)
	- Initial cost is soon recouperated
	- Could use Dear IMGUI
- Lots of design decisions
- IMGUI requires new thinking

## **Generating UIs**

#### **Motivation**

• Reduce the work of creating UIs for everything

#### **Example: Properties Panel**

- Our default object editor
- Loop over the properties of a focused object
- Draw an appropriate editor for each property
	- Bool: Checkbox
	- String: Textbox

 $\circ$  ...

This doesn't always work (color)

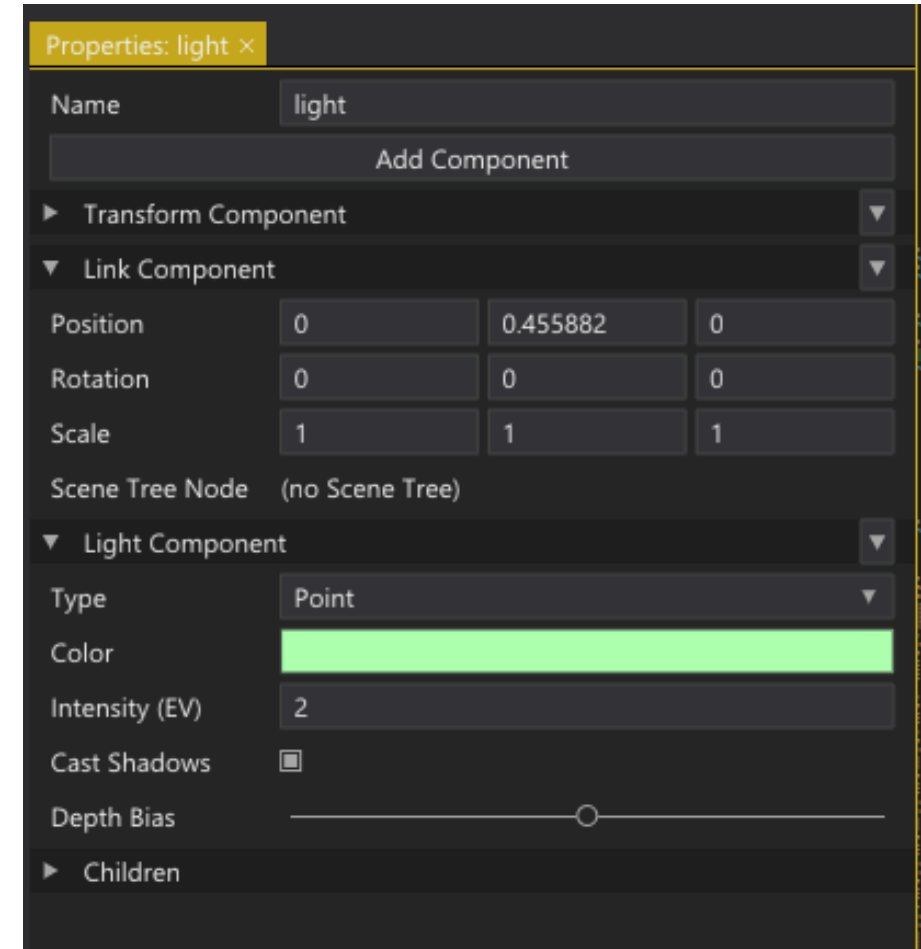

## **Custom Properties**

- We can customize how objects in The Truth behave by adding *Aspects*
- Basically a callback identified by an ID
- Draw vec3 on a single line:

```
the_truth_api->set_aspect(
    tt, vec3_type, TT_ASPECT__CUSTOM_PROPERTIES,
    ui_vec3);
```
• Objets without aspect get the default panel

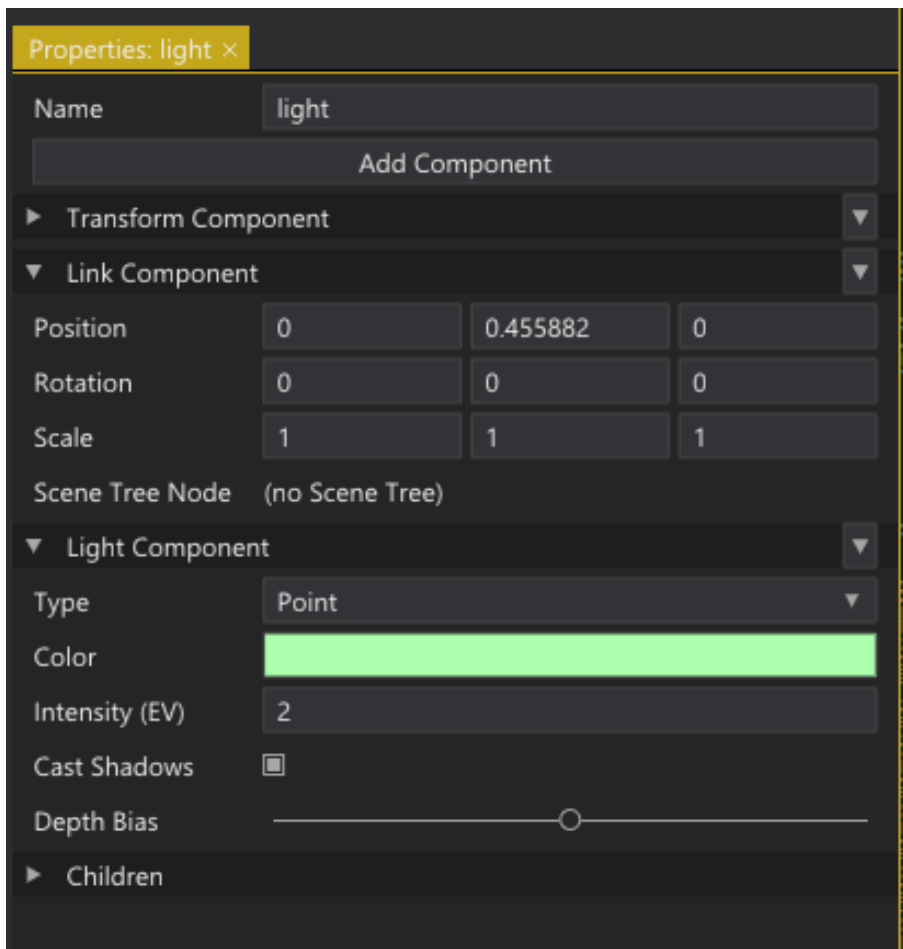

#### **Example**

```
static float ui_vec3(properties_ui_args_t *args, rect_t item_rect, const char *name,
    const char *tooltip, uint64_t vec3)
{
    const rect t label r = rect split left(item rect, label width, margin, 0);
    const rect t control r = rect split left(item rect, label width, margin, 1);
    private__ui_tooltip_label(args->ui, args->uistyle,
        &(ui\_tooltip\_label\_t){ .text = name, .rect = label_r, .tooltip = tooltip });
    for (uint32_t i = 0; i < 3; ++i) {
        const rect_t component_r = rect_divide_x(control_r, margin, 3, i);
        private_ui_float_box(args, component_r, vec3, i);
    }
    return item_rect.y + item_rect.h + margin;
}
```
#### **Generated UI: Preview**

- Tab that allows preview of assets
- Controlled by a PREVIEW aspect spawns entities, draws UI

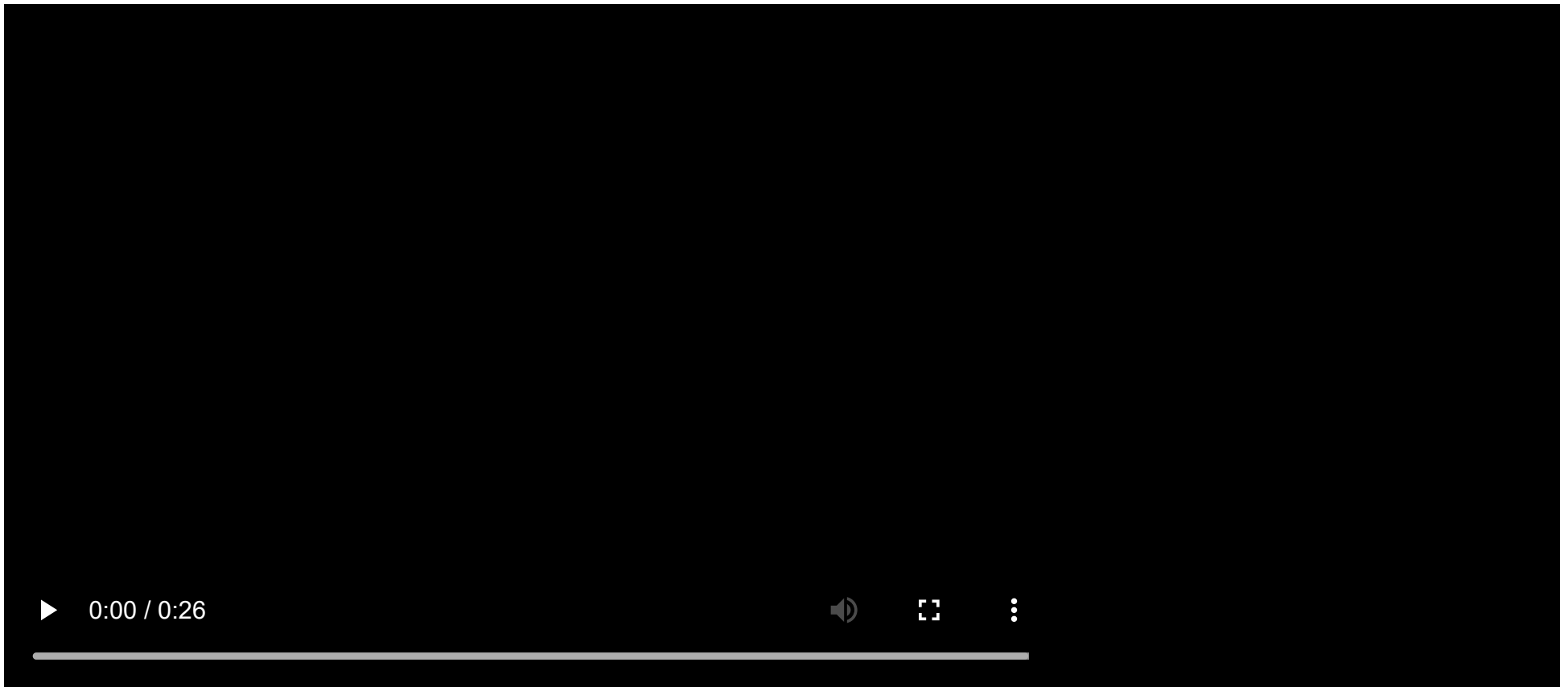

#### **Generated UI: Tree View**

- By default, all *subobjects* are rendered as children
- TREE\_VIEW aspect for customizing

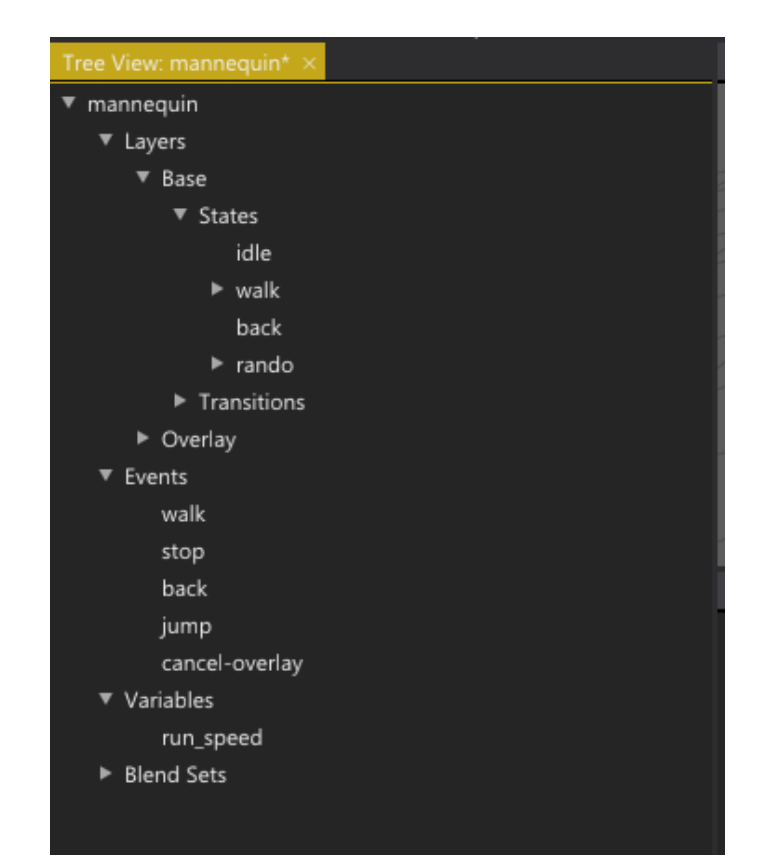

#### $\triangleright$  0:00 / 1:31

 $\blacksquare() \qquad \blacksquare \qquad \qquad \vdots$ 

#### **Conclusion / Post-Mortem I**

- Creating UIs feels faster
	- o Not "blocked" by UI tasks
- Full engine built by two people in two years
- Data model: awesome, but scary
	- Each new piece adds more complexity
- Aspects are a great way of customizing object behaviors

#### **Conclusion / Post-Mortem II**

- Implementing things yourself is a lot of work
- Making a toolkit requires a lot of "functional design"
	- How should things work?
- We are missing features that you would expect in a full-fledged toolkit
	- Right-to-left text
	- (But note: In Stingray we never even had time to *start* on localization)

All-in-all we're happy with the direction

# Questions?

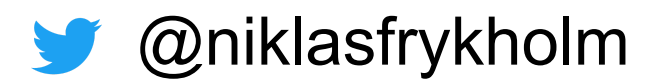